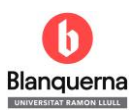

**ERIC, SPORTDiscus i PSICODOC**

## **Opció A: exportar una referència**

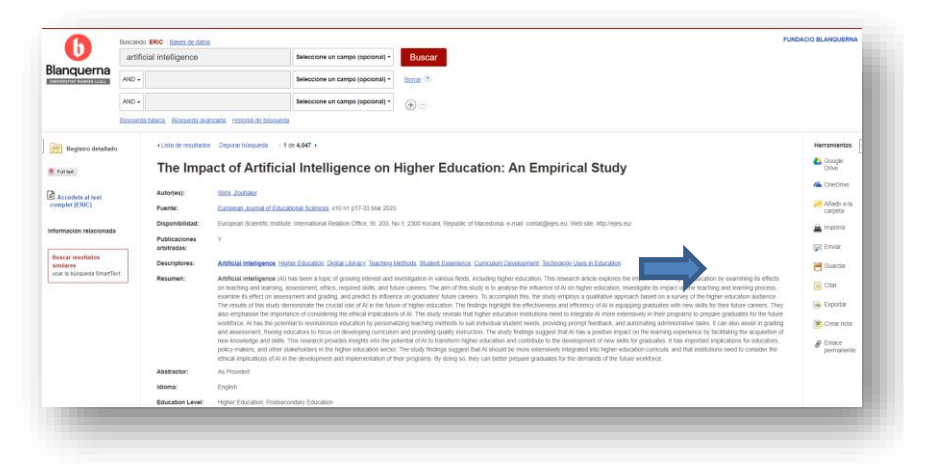

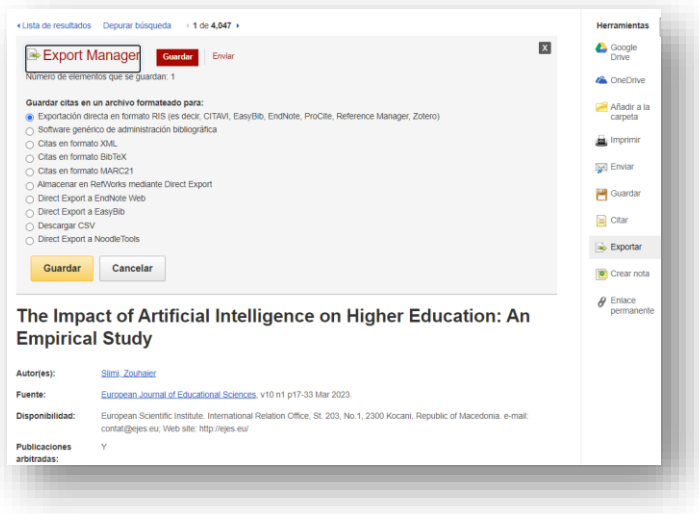

- Seleccionar l'opció: Exportar
- Deixar la configuració que apareix per defecte : **"Exportación directa en formato RIS" -> Guardar**
- Es descarregarà un arxiu amb l'extensió ".ris".

BA EBSCO-Metadata-2023-11-24.ris

• Importar a **Mendeley Desktop** des de l'opció "+ Add new"

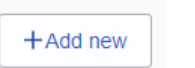

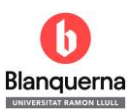

## **ERIC, SPORTDiscus i PSICODOC**

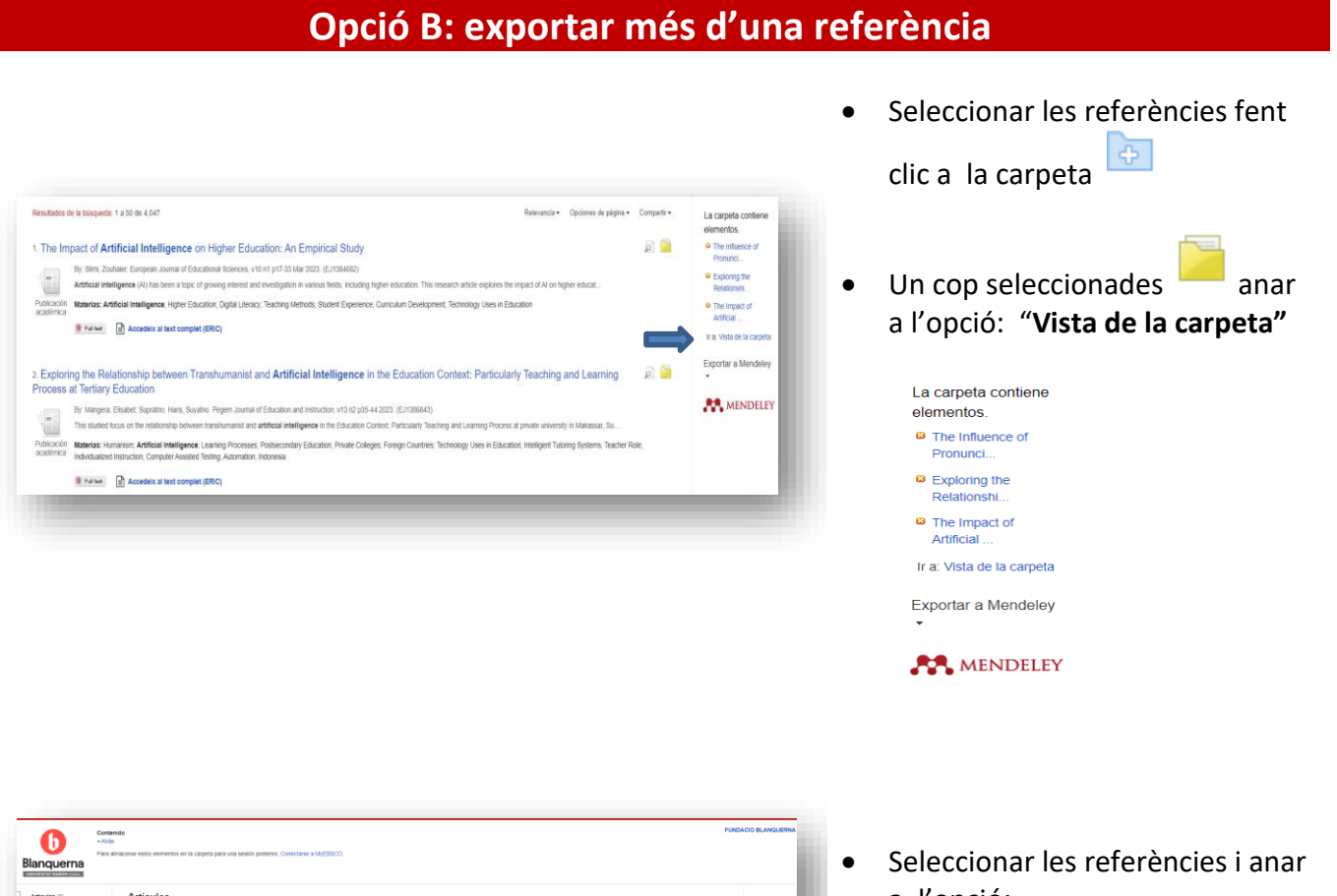

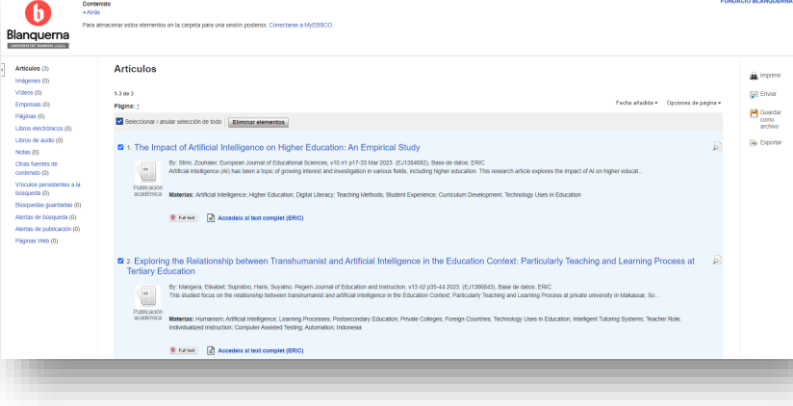

a l'opció:

Exportar

- Deixar la configuració que apareix per defecte : **"Exportación directa en formato RIS" -> Guardar**
- Es descarregarà un arxiu amb l'extensió ".ris". amb totes les referències

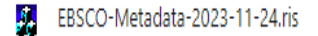

• Importar a **Mendeley Desktop**  des de l'opció "+ Add new"

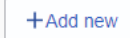